## RIPON POOL LEAGUE

- There is a pool folder at each bar containing a copy of the schedule, instructions for how to register as a scorekeeper on Compusport, instructions on how to put your team fees in the dart boards and paper scoresheets (if you choose to use that during the match and then enter the scores on Compusport after)
- Team fees (\$10/team) will be put in the dart board each league night. Please see the instructions in the pool folder on how to do this.
- At least one player from each team should download the Compusport app (Google play store or Apple store) and register as a scorekeeper.
- The icon for the app looks like this:

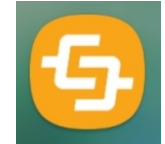

- Scoring in Compusport: Once you register as a scorekeeper you will be able to mark the wins/losses for both teams and submit the scoresheet. Please only highlight the box of the player that won the match (do not highlight both players from the team that won or there will be too many single games recorded in the stats) If a player has a table run, this is logged in the box for the player below the game score grid.
- At the end of the match, the scorekeeper(s) will confirm with the opposing team that the scores are correct and then select "Set Match as Finished" in the bottom right of the screen.
- If the "Set Match as Finished" button gets touched accidently during the night, please contact me and I can open the scoresheet back up for you. Text is best with name and team listed.
- If you notice an error in the scoring after the match is set as finished, please contact me the next day and I will edit the score.

IF THERE ARE ANY ISSUES/QUESTIONS BEFORE, DURING OR AFTER LEAGUE YOU MAY CONTACT ME AT (920)420-2759 AND I WILL BE ABLE TO HELP. HAVE A GREAT SEASON - ALICIA